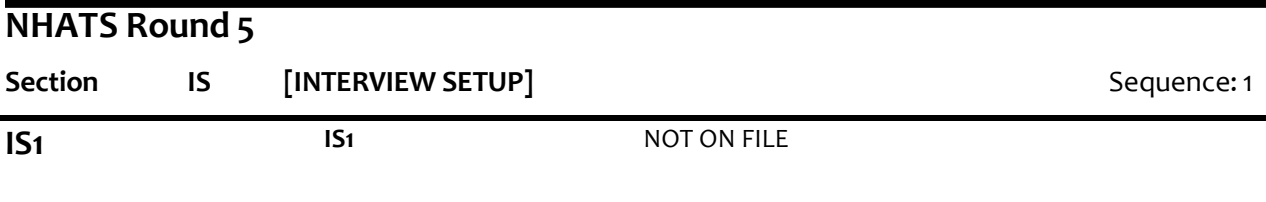

#### **Display Instructions:**

If New SAMPLE flag= 1 (YES), display "REMINDER FOR THIS NEW SAMPLE CASE: OBTAIN SIGNED CONSENT FROM THE SP OR PROXY BEFORE CONTINUING WITH THE INTERVIEW" in underlined red.

#### **QUESTION TEXT:**

YOU HAVE SELECTED CASE {CASE ID} FOR {SP}.

IF THIS IS CORRECT, PRESS 1 AND ENTER TO CONTINUE

TO SELECT ANOTHER CASE, BREAKOFF AND SELECT THE CORRECT CASE ID FROM THE IMS.

{REMINDER FOR THIS NEW SAMPLE CASE: OBTAIN SIGNED CONSENT FROM THE SP OR PROXY BEFORE CONTINUING WITH THE INTERVIEW}

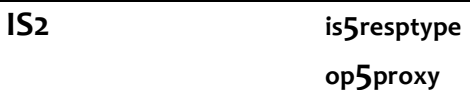

R5 IS2 TYPE OF RESPONDENT R5 IS2 PROXY

BOX IS2C

#### **QUESTION TEXT:**

SELECT TYPE OF RESPONDENT

#### **CODES**

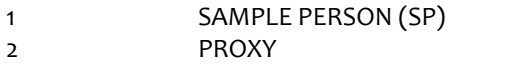

### **PROGRAMMER INSTRUCTIONS:**

If IS2=2 (PROXY), SET PROXY flag = 1 (YES) AND DISPLAY APPROPRIATEPROXY DISPLAYS FOR ALL QUESTIONNAIRE ITEMS.

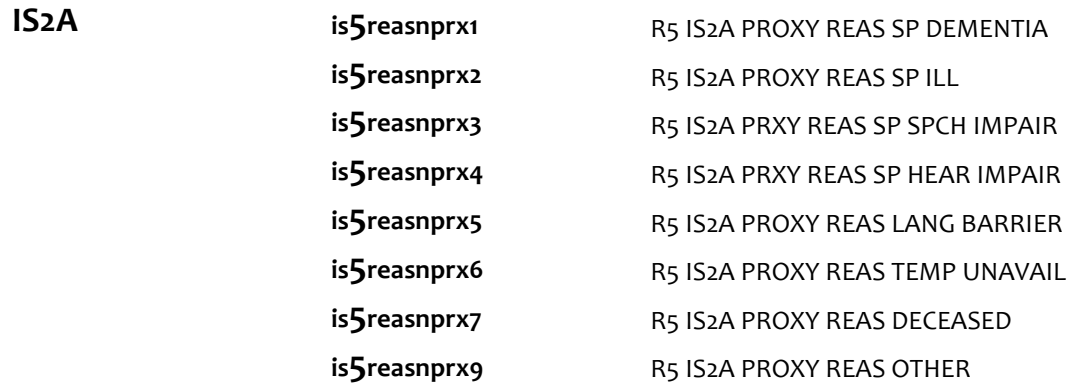

#### **QUESTION TEXT:**

SPECIFY REASON FOR PROXY

SELECT ALL THAT APPLY

### **CODES**

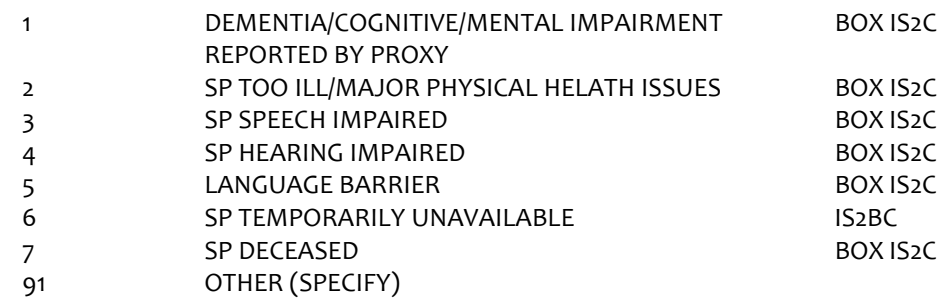

## **PROGRAMMER INSTRUCTIONS:**

Allow select all that apply.

If IS2A = 7 (DECEASED), display soft error message "YOU HAVE SELECTED SP DECEASED. IF SP IS STILL LIVING, SELECT A DIFFERENT OPTION. IF SP IS DECEASED, SELECT SUPPRESS TO CONFIRM.".

If IS2A = 7 (DECEASED) AND 1-6 OR 91, display error message "INCONSISTENT ANSWER. SP DECEASED CANNOT BE SELECTED WITH OTHER PROXY REASONS.".

If  $IS2A = 7$  (DECEASED), set DECEASED flag = 1 (YES).

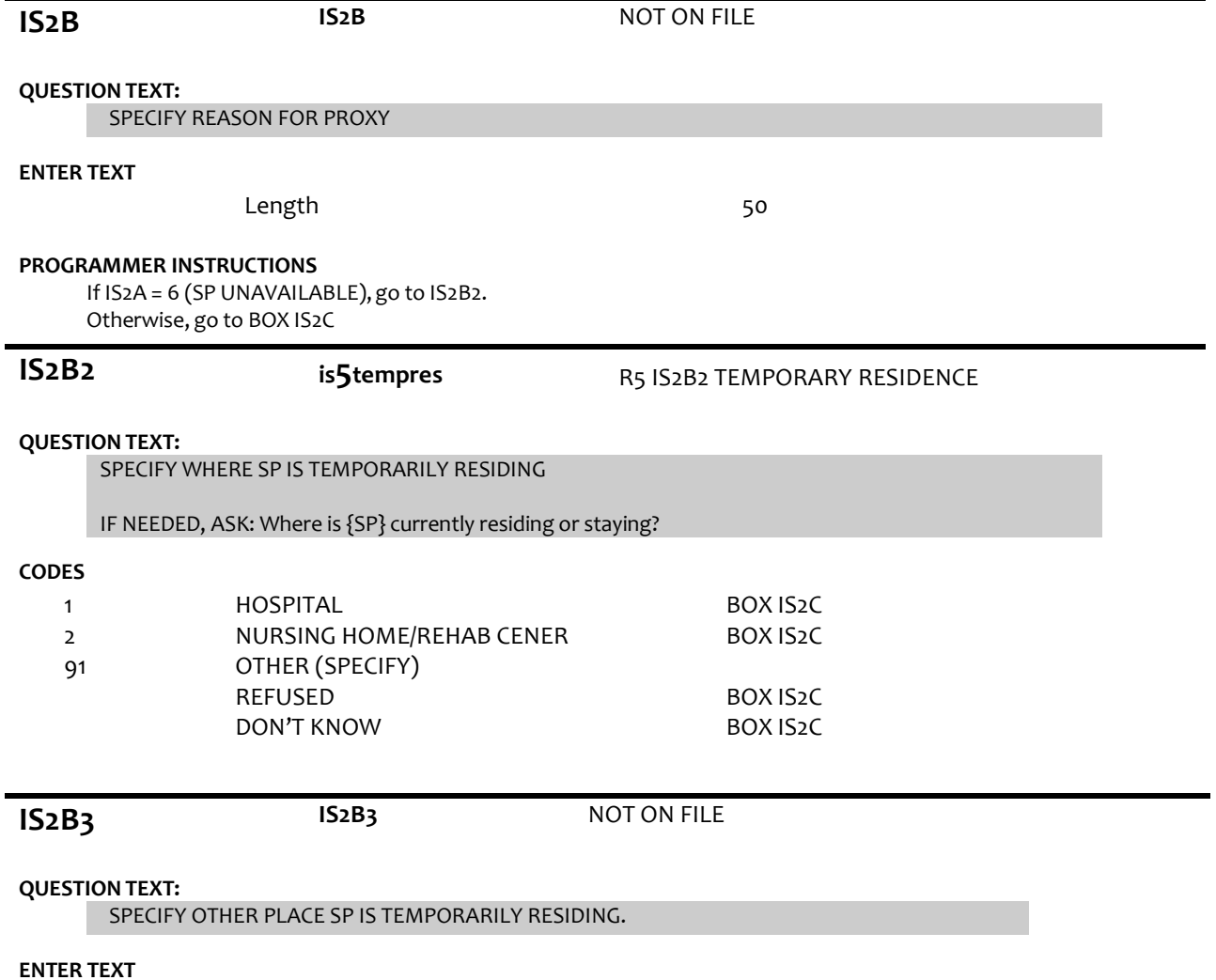

![](_page_2_Picture_409.jpeg)

If IS2A=7 (SP DECEASED), display "was".

Otherwise, display "is".

![](_page_3_Picture_377.jpeg)

# Length 25

# **PROGRAMMER INSTRUCTIONS:**

Display IS3a, 3b, and 3c on the same screen.

 $\overline{AB}$ 

![](_page_4_Picture_228.jpeg)

![](_page_5_Picture_355.jpeg)

# **BOX IS8 BOX IS8** NOT ON FILE

Write SP name (preloaded or if corrected at IS3a-c) to the PERSON ROSTER.

If NEW SAMPLE flag =1, write SP DOB (from IS6) and calculated age from IS7 and SP gender (from IS4) to the PERSON ROSTER and set relationship to SP = 1 (SAMPLE PERSON).

If NEW SAMPLE flag = 1 (YES) and IS2=2 (PROXY), go to IS8A. Else, if IS2= 2(PROXY), go to IS8. Otherwise, go to Section RE - Residence.

**IS8** NOT ON FILE

# **DISPLAY INSTRUCTIONS:**

Display PERSON ROSTER with FIRST NAME, LAST NAME, and RELATIONSHIP TO SP.

Display "NOT ON LIST" as first roster option.

#### **QUESTION TEXT:**

What is your name?

CHOOSE PERSON FROM LIST.

#### **PROGRAMMER INSTRUCTIONS:**

If existing ROSTER MEMBER selected, set PROXY RESP CURRENT INT FLAG = 1 for ROSTER MEMBER and go to IS11.

Otherwise, go to IS8A.

**IS8A IS8A NOT ON FILE** 

## **DISPLAY INSTRUCTIONS:**

Display "first" in bold underlined text.

## **QUESTION TEXT:**

What is your full name?

ENTER FIRST NAME. CONFIRM SPELLING

# **ENTER TEXT**

Length 45

#### **PROGRAMMER INSTRUCTIONS:**

Display IS8A, IS8B, and IS8C on the same screen.

Write ROSTER MEMBER to next open position on PERSON ROSTER.

Set PROXY RESP CURRENT INT FLAG = 1 for ROSTER MEMBER.

**IS8B** NOT ON FILE

# **DISPLAY INSTRUCTIONS:**

Display "middle" in bold underlined text.

#### **QUESTION TEXT:**

ENTER MIDDLE NAME. CONFIRM SPELLING.

![](_page_7_Picture_231.jpeg)

![](_page_8_Picture_461.jpeg)

- 91 OTHER RELATIVE
- 92 OTHER NONRELATIVE

#### **PROGRAMMER INSTRUCTIONS:**

If NEW SAMPLE flag <> 1 (YES) and code = 2 (SPOUSE/PARTNER), 3 (DAUGHTER), 4 (SON), 7 (STEPDAUGHTER), OR 8 (STEPSON) selected for new addition to the roster, display soft error message, "UNLIKELY RESPONSE. REVIEW NAMES AND RELATIONSHIPSON ROSTER AT IS8 TO MAKE SURE PERSON DOESN'T ALREADY EXIST ON THE ROSTER."

If IS9 = 2 (SPOUSE/PARTNER), set SPOUSE/PARTNER flag = 1 (YES) for ROSTER MEMBER ADDED AT IS9, and for ROSTER MEMBER that had LAST INT RELATIONSHIP CODE= 2 (SPOUSE/PARTNER), set CURRENT INT RELATIONSHIP CODE = 33 (EX-SPOUSE/PARTNER).

If 3 (daughter), 5 (daughter-in-law), 7 (stepdaughter), 9 (sister), 11 (sister-in-law),13 (mother), 14 (stepmother),15 (mother-in-law),19 (granddaughter), 21 (niece), or 23 (aunt) selected, set IS10= 2 (female) and go to BOX IS11.

ELSE If 4 (son), 6(son-in-law), 8 (stepson), 10 (brother), 12 (brother-in-law), 16 (father), 17 (stepfather), 18 (father-in-law), 20 (grandson), 22 (nephew), or 24 (uncle) selected, set IS10 = 1 (male) and go to BOX IS11.

If IS9 = 91 or 92, go to IS9a.

![](_page_8_Picture_462.jpeg)

![](_page_9_Picture_348.jpeg)

 ${\rm sst}$  month of {his/her} life}?  $\{$ Are/Were} you very familiar, somewhat familiar, a little familiar, or not at all familiar?

# **CODES**

**QUESTION TEXT:**

![](_page_9_Picture_349.jpeg)

**BOX IS11A BOX IS11A** NOT ON FILE

If IS2A=7 (DECEASED), go to BOX IS12A.

Else if IS 2=2 (PROXY) and PROXY PERSON'S relationship to SP = 35 or 37-40, go to BOX IS12A.

Otherwise, go to IS11A.

# **IS11A is5proxlivsp**

**op5prsninhh**

# R5 IS11A PROXY LIVES W SP R5 OP IN HOUSEHOLD UPDATE AND NEW

#### **QUESTION TEXT:**

Do you live here with {SP}?

## **CODES**

![](_page_9_Picture_350.jpeg)

DON'T KNOW

#### **PROGRAMMER INSTRUCTIONS:**

If IS11A = 1 (YES), set INHOUSEHOLD flag = 1 (YES) for PROXY PERSON.

# **BOX IS12A BOX IS12A** NOT ON FILE

If DOB MONTH, DOB DAY, or DOB YEAR is missing for ROSTER MEMBER with PROXY RESP CURRENT INT flag = 1 (YES), go to IS12a.

Otherwise, go to Section RE – Residence.

# **IS12A op5birthmth (Sensitive)** R5 OTHER PERSON MONTH OF BIRTH

#### **DISPLAY INSTRUCTIONS:**

Display "MONTH" in underline text.

#### **QUESTION TEXT:**

What is your date of birth?

#### ENTER MONTH

#### **ENTER NUMBER**

Range Soft Range REFUSED DON'T KNOW 1 to 12 1 to 12

#### **PROGRAMMER INSTRUCTIONS:**

Display IS12A, IS12B, and IS12c on the same screen.

![](_page_10_Picture_227.jpeg)

#### **PROGRAMMER INSTRUCTIONS:**

Display IS12A, IS12B, and IS12c on the same screen.

REFUSED DON'T KNOW

**IS12C op5birthyear(Sensitive)** R5 OTHER PERSON YEAR OF BIRTH

#### **DISPLAY INSTRUCTIONS:**

Display "YEAR" in underline text.

#### **QUESTION TEXT:**

[What is your date of birth?]

#### ENTER YEAR

#### **ENTER NUMBER**

REFUSED DON'T KNOW

### **PROGRAMMER INSTRUCTIONS:**

Display IS12A, IS12B, and IS12C on the same screen. Hard range: CURRENT YEAR - 110. Soft range: (CURRENT YEAR - 20) - (CURRENT YEAR - 75). If IS12C violates hard range, display error message "YEAR OF BIRTH OUTSIDE OF RANGE. VERIFY WITH RESPONDENT AND RE-ENTER."

Write birth month, day, and year from IS12a, b, and c to the PERSON ROSTER for roster member.

If IS12A and IS12B and IS12C <> RF or DK, compute PERSON AGE as (CURRENT DATE - IS12a-c DOB) and prefill IS13.

Otherwise, go to IS14.

![](_page_11_Picture_382.jpeg)

#### **DISPLAY INSTRUCTIONS:**

For "CALCULATED AGE", display age computed at IS12.

That makes you {CALCULATED AGE} today. Is that correct?

#### **QUESTION TEXT:**

![](_page_11_Picture_383.jpeg)

#### **PROGRAMMER INSTRUCTIONS:**

If IS13 = 1 (YES), write PERSON AGE to PERSON ROSTER.

If IS13 = 2 (NO), display error message, "PLEASE ENTER THE CORRECT DATE."

![](_page_11_Picture_384.jpeg)

### **QUESTION TEXT:**

How old are you?

ENTER AGE

#### **ENTER NUMBER**

Range 18 to 110 REFUSED DON'T KNOW

#### **PROGRAMMER INSTRUCTIONS:**

Hard range: 18-110.

If IS14 violates hard range, display error message "AGE OUTSIDE OF RANGE. VERIFY WITH RESPONDENT AND RE-ENTER."

Write PERSON AGE to PERSON ROSTER.

Go to Section RE – Residence.

![](_page_12_Picture_89.jpeg)